Bitget平台目前超过700名来自全球的顶级交易员,这些交易员水平参差不齐。对 用户来讲,跟随到靠谱的交易员是非常重要的。在Bitget,会对交易员资格进行严 格的审查。

所有申请的交易员除了完成平台最高认证,还需提供其在Bitget或其他平台近一月 合约交易记录;以及策略分享粉丝群/论坛文章/微博等发布交易策略的截图等多维 度实力证明;申请交易员需在Bitget有三周的实盘记录。此外,为了保证交易员策 略的有效性,对实盘负责,有充足的实力提供带单服务,每个交易员的带单人数上 限是 200 人。

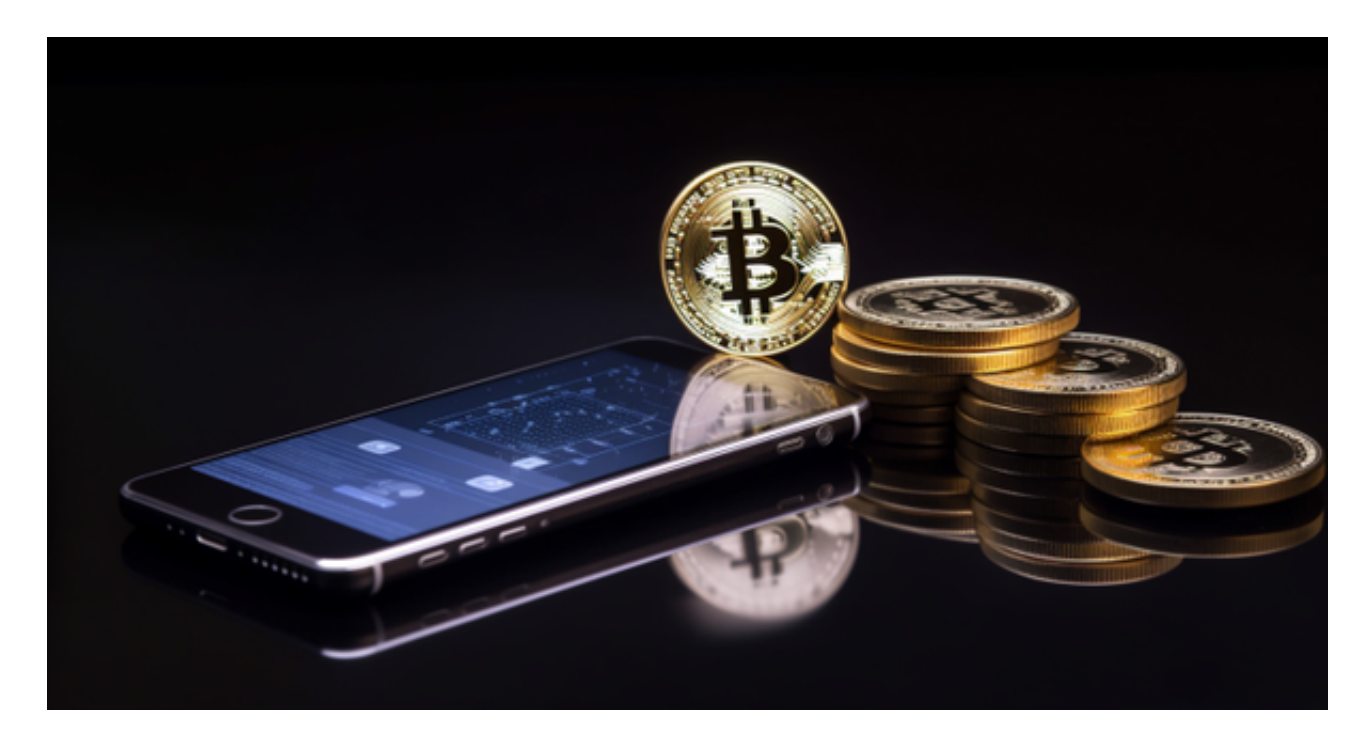

 机制上,目前市面上有一些跟单平台,他们的利益设计机制,是交易员拿返佣, 所以会导致交易员高频交易去薅用户手续费。在Bitget,只有用户赚钱了,交易员 才能拿到不超过10%的盈利返还。需要特别提的是,Bitget的带单交易员是不拿手 续费的。透明的收费方式,用户对于资金的掌控力图更强,也可以真正筛选出实力 强劲的带单者。

不同的手机用户可根据自己的设备选择下载方式:

安卓手机下载安装:打开Bitget的官方网站,如尚未拥有账号,可注册一个新账号 ,单击下载图标,用手机扫描出现的二维码,建议用浏览器进行扫码,微信扫码可 能会出现网页停止访问的情况,请点击本地下载,再按提示进行下载安装即可。

如果不是用浏览器扫码,那么也需要单击右上方的图标,选择在浏览器打开,再

## **智行理财网** 全球虚拟货币交易平台Bitget机制设置对用户更友好

点击本地下载,普通下载,根据需要完成下载安装工作。

 苹果手机下载安装:中国大陆地区Apple ID无法直接在App Store下载Bitget的App,非中国内地Apple ID可以下载使用Bitget的App。

第一步:注册海外Apple ID

在浏览器中进入注册新Apple ID的页面。2.填写相关信息:所选区域;邮箱地址 应该是之前没有注册过的苹果账号,手机号应该是有效且在用的,后面是用来接收 验证码的。都填好了,点击接着。3.邮箱和短信会先后收到六位数字的验证码,根 据提示输入验证码后注册海外Apple ID。

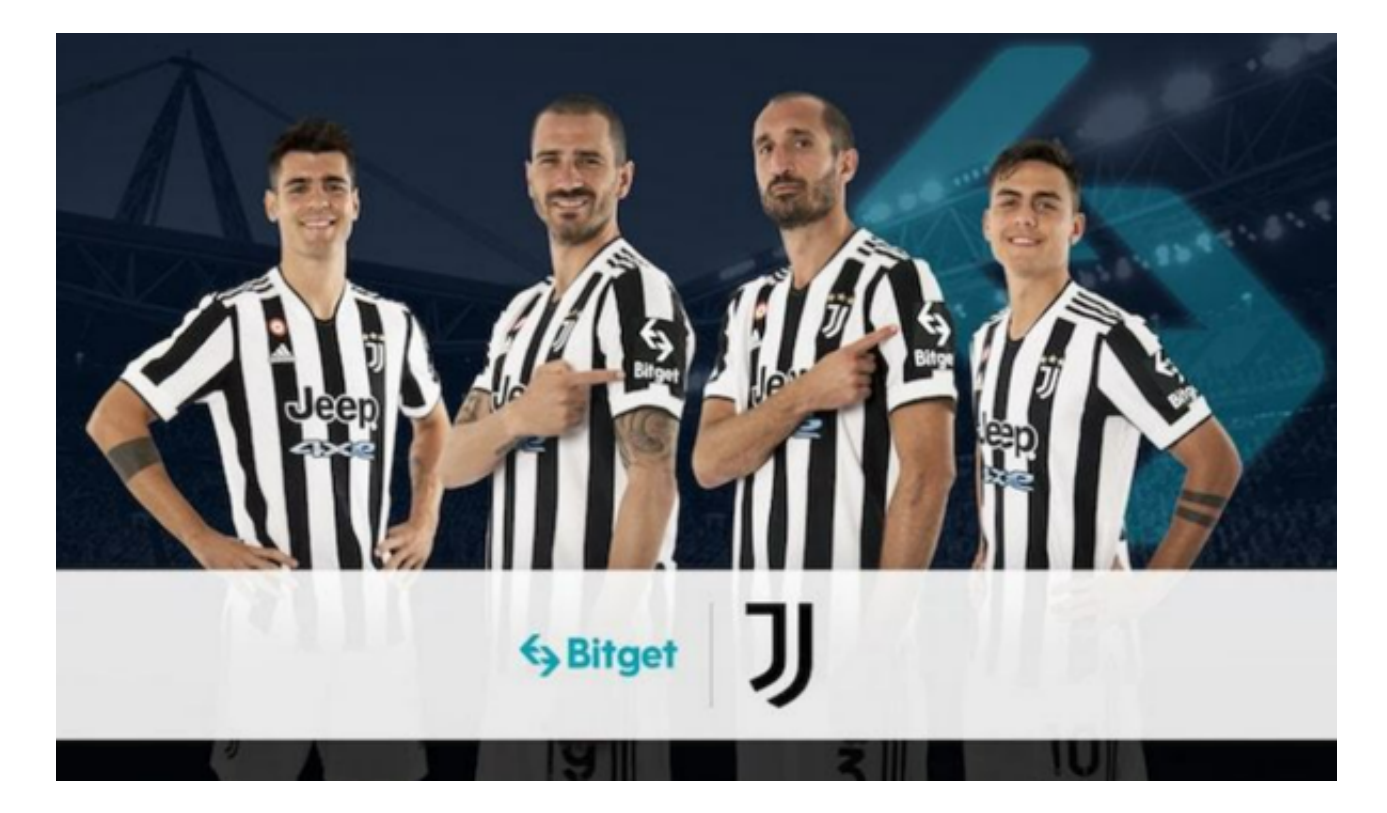

第二步:用海外Apple ID下载Bitget软件

1.进入AppStore, 退出原账号, 登录新注册的账号。因为是新ID, 所以会出现提 示,请点击查看并勾选同意进入下一页。2.填写信息,然后进入下一页。3.登录后 ,在App Store中搜索Bitget即可下载正版Bitget软件。